# ETH Course 402-0248-00L: Electronics for Physicists II (Digital)

- 1: Setup uC tools, introduction
- 2: Solder SMD AVR32 board
- 3: Build application around AVR32
- 4: Design your own PCB schematic
- 5: Place and route your PCB. Fabricate your PCB at a production house
- 6: Start logic design with FPGAs

| Pr                 | inted Circuit Board                                           | (PCB) design to                    | ols                                                                           |
|--------------------|---------------------------------------------------------------|------------------------------------|-------------------------------------------------------------------------------|
|                    | Pros                                                          | Cons                               | Cost                                                                          |
| Eagle<br>(cadsoft) | Free (simple boards)<br>Easy to learn<br>Truly cross platform | Clunky interface<br>Limited router | Free for<br>limited<br>version.<br>345 EUR for<br>full version<br>if student. |
| Altium             | Powerful                                                      | Windows only                       | 3k CHF<br>Or 300/yr<br>ETH                                                    |
| Cadence            | Really powerful                                               | Arcane<br>(l)unix only             | \$\$\$ except<br>ETH has<br>license<br>seats                                  |
|                    |                                                               |                                    |                                                                               |

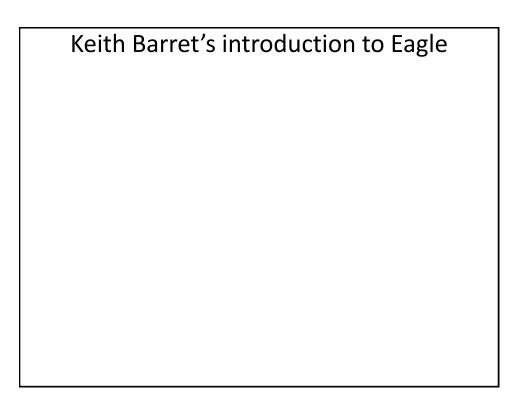

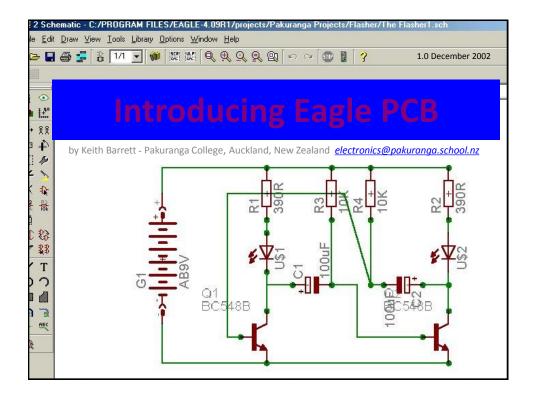

|                    | Eagle costs                                                                                                    |                                             |
|--------------------|----------------------------------------------------------------------------------------------------|---------------------------------------------|
|                    |                                                                                                    |                                             |
| EAGLE Light        | (1 schematic sheet, 2<br>signal layers, 100x80mm<br>routing area)                                                   | Free for Educational<br>purpose             |
| EAGLE Standard     | (99 schematic sheets, 6<br>signal layers, 160x100mm<br>routing area)                                                | http://www.cadsoftusa.co<br>m/shop/pricing/ |
| EAGLE Hobbyist     | (99 schematic sheets, 6<br>signal layers, 160x100mm<br>routing area; for<br>individual, non<br>commercial use only) | http://www.cadsoftusa.co<br>m/shop/pricing/ |
| EAGLE Professional | (999 schematic sheets, 16<br>signal layers, 4m x 4m<br>routing area)                                                | http://www.cadsoftusa.co<br>m/shop/pricing/ |

| Control Panel<br>File Options Window Help                                                                                                    |              | ×                                                                                                    |
|----------------------------------------------------------------------------------------------------|--------------|----------------------------------------------------------------------------------------------------|
| Name $\nabla$                                                                                                    | Description  | [                                                                                                    |
| <ul> <li>➡ Libraries</li> <li>➡ Design Rules</li> <li>➡ User Language Programs</li> <li>➡ CAM Jobs</li> <li>➡ Projects</li> <li>This is the control which should apper programme opens</li> </ul> | ear when the | EAGLE<br>Easily Applicable Graphical Layout Editor<br>Version 4.09r1 for Windows<br>Light Edition<br>Copyright (c) 1988-2002 CadSoft<br>All rights reserved worldwide<br>Single User License #62191E841E-LSR-WL-1EL<br>FOR EDUCATIONAL USE ONLY1 |
|                                                                                                    |              | Registered to:<br>Freeware license for "non-profit"<br>and evaluation purposes. See the<br>file "freeware.key" or the URL<br>"www.cashoft de/freeware.htm"                                                                                       |

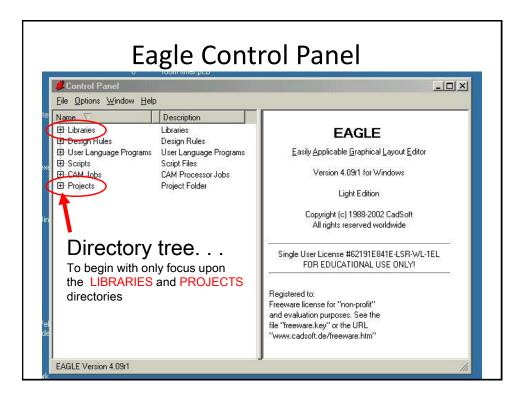

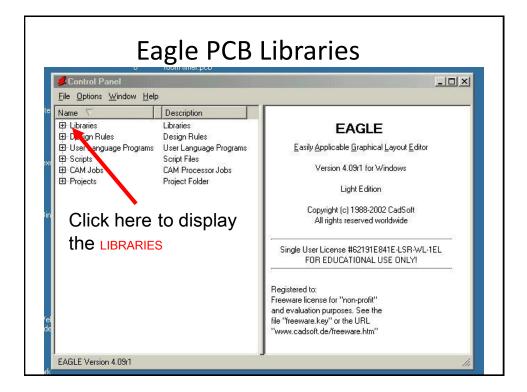

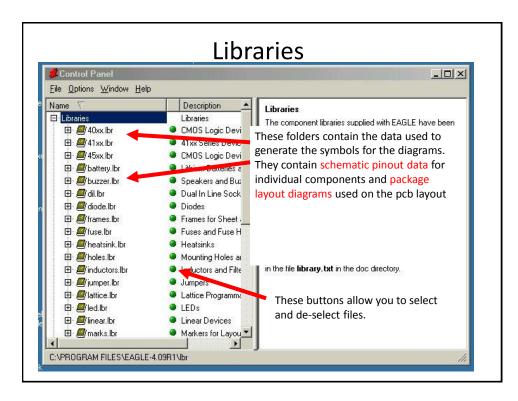

| Control Panel                                                   | •<br>                                                                                                    |
|-----------------------------------------------------------------|----------------------------------------------------------------------------------------------------|
| Control Panel<br>le <u>O</u> ptions <u>W</u> indow <u>H</u> elp |                                                                                                    |
| ame<br>♥ Ø/marks.lbr<br>♥ Ø/pot.lbr<br>♥ \$\$C-EU               | Description     Markers for Layout Dutline Definition     Potentiometers     Resistors, Capacitors, Inductors     Based on the previous libararies:                                                       |
|                                                                 | CAPACITOR, American symbol<br>POLARIZED CAPACITOR, European<br>POLARIZED CAPACITOR, American<br>CAPACITOR<br>X CAPACITOR<br>Y CAPACITOR<br>Y CAPACITOR                                                    |
|                                                                 | BIPOLAR ELECTROLYTIC CAPACI <sup>*</sup> File content descriptions<br>INDUCTOR, Eugenen symbol<br>INDUCTOR Menerican symbol<br>RESISTOR, European symbol<br>RESISTOR, American symbol                     |
|                                                                 | Aluminum electrolytic capacitors wave soldering<br>Aluminum electrolytic capacitors wave soldering<br>Aluminum electrolytic capacitors verve soldering<br>Aluminum electrolytic capacitors wave soldering |
| 🖾 139CLL-2R<br>🖾 139CLL-2W<br>🖾 139CLL-2W                       | Aluminum electrolytic capacitors reflow soldering<br>Aluminum electrolytic capacitors wave soldering<br>Aluminum electrolytic capacitors reflow soldering                                                 |

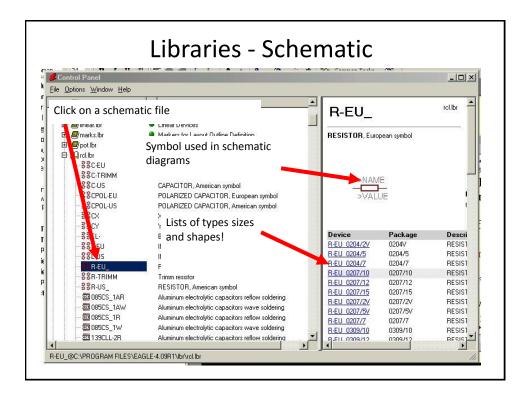

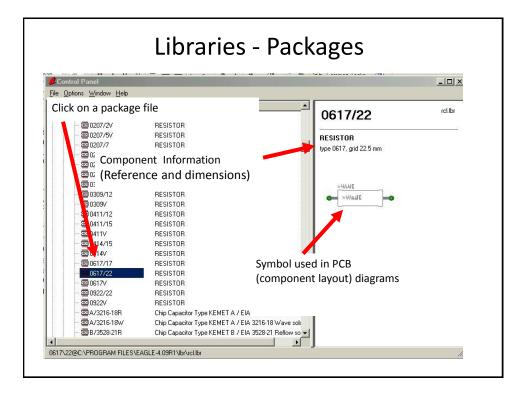

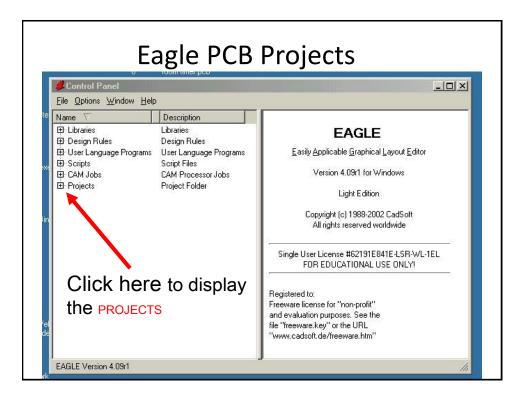

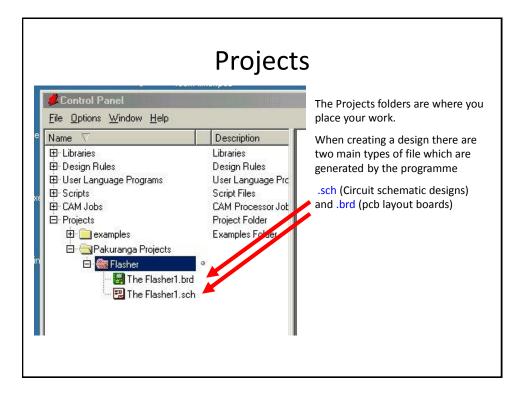

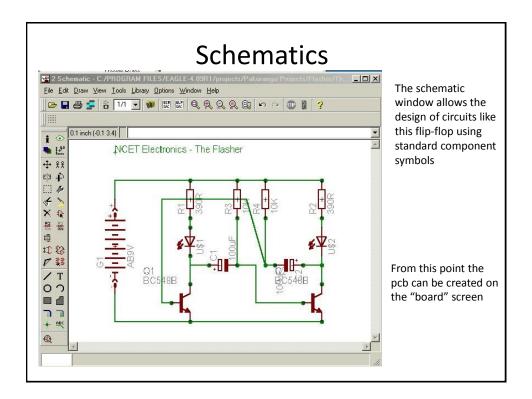

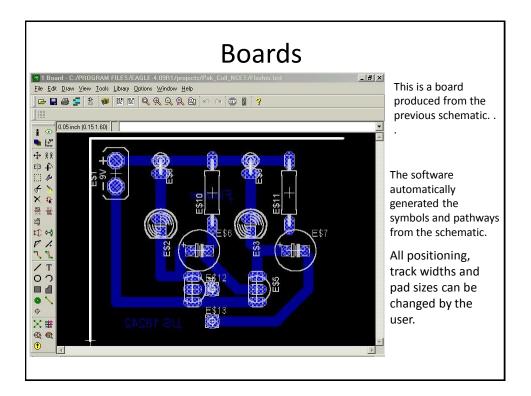

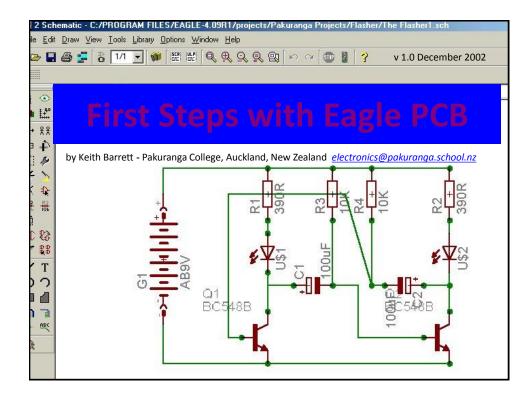

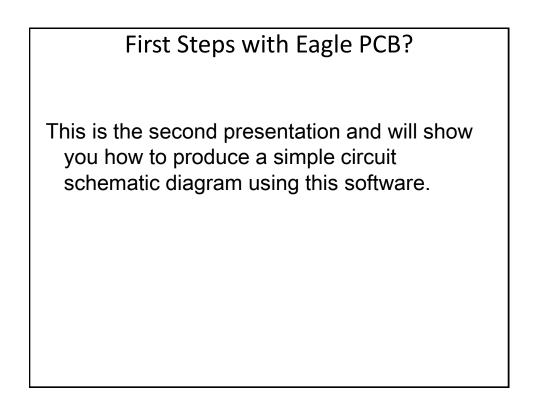

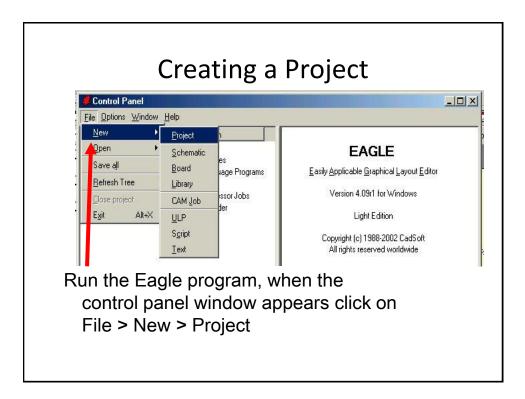

| <u>File Options Window Help</u>                                                                                                    |                                                                                                    |                                                                                                    |
|----------------------------------------------------------------------------------------------------|----------------------------------------------------------------------------------------------------|----------------------------------------------------------------------------------------------------|
| Name       Vintow (top)         Image: Design Rules       Design Rules         Image: Design Rules       Design Rules         Image: Design Rules       Desiger Rules <th>CAM Processor.<br/>Project Folder<br/>Examples Folder<br/>Empty Project<br/>Empty Project<br/>Empty Project</th> <th>Empty Project<br/>Use the context menu to create new schematic or board<br/>files within this project.<br/>Sicking new project opens a<br/>new folder in the projects<br/>section.<br/>u may want to rename the project at<br/>this point.<br/>green button shows that this is the</th> | CAM Processor.<br>Project Folder<br>Examples Folder<br>Empty Project<br>Empty Project<br>Empty Project | Empty Project<br>Use the context menu to create new schematic or board<br>files within this project.<br>Sicking new project opens a<br>new folder in the projects<br>section.<br>u may want to rename the project at<br>this point.<br>green button shows that this is the |

| ile <u>Options</u> <u>W</u> indow | Help                   |
|-----------------------------------|------------------------|
| <u>N</u> ew •                     | Project ption          |
| <u>O</u> pen                      | Schematic              |
| Save all                          | Board Inguage Programs |
| <u>R</u> efresh Tree              | Library iles           |
| <u>C</u> lose project             | CAM J ocessor Jobs     |
| E <u>x</u> it Alt+X               | ULP Next click on      |
| E FLASHER                         | File > New > Schema    |
| 🖽 뛢 New_Project                   | Text Project           |
| 🕀 🦲 Pakuranga P                   | ojects                 |

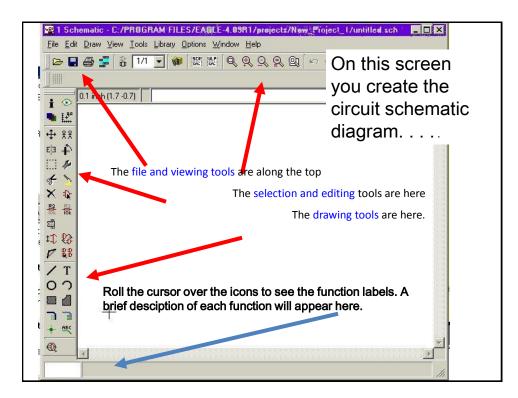

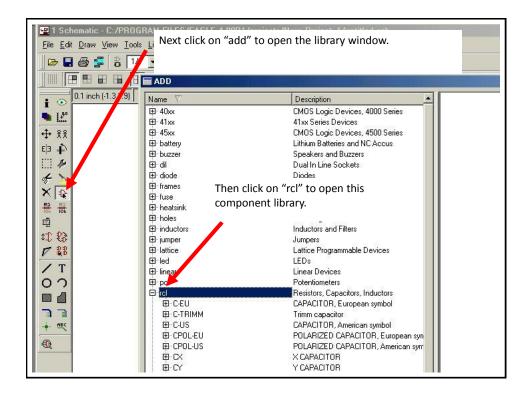

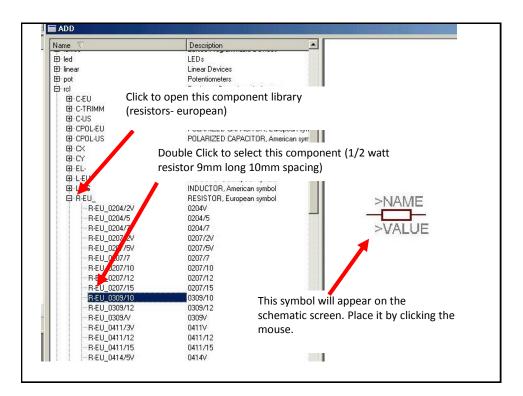

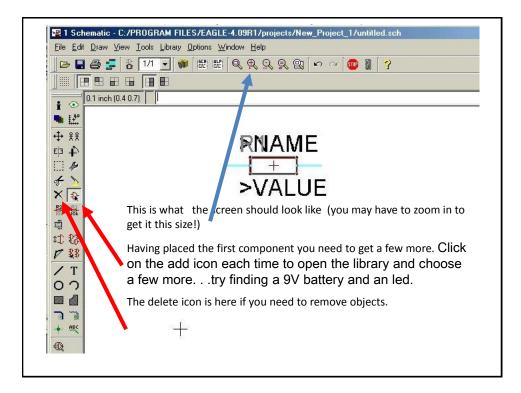

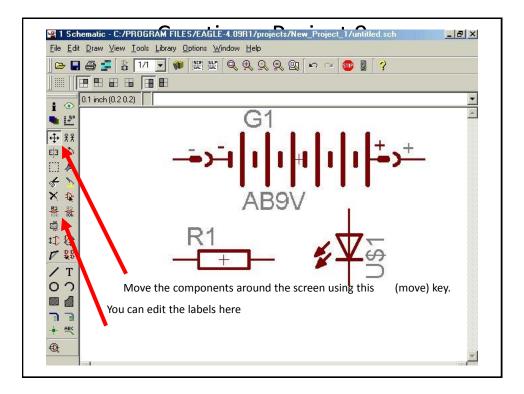

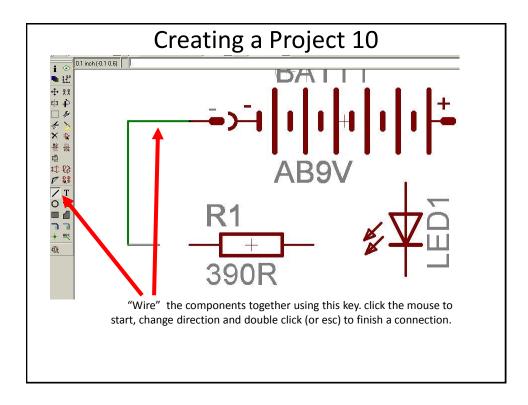

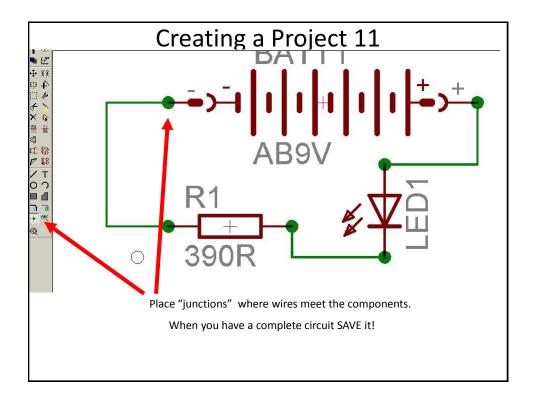

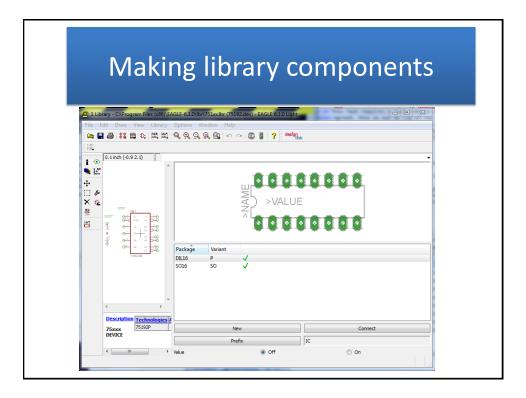

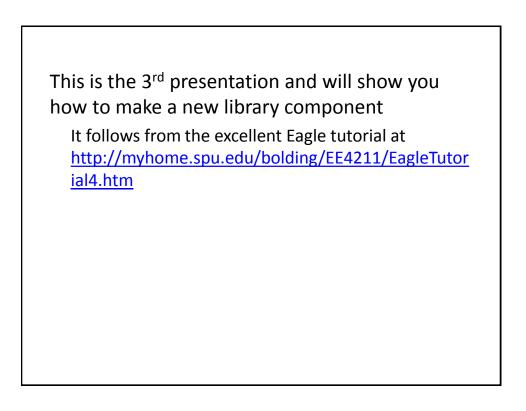

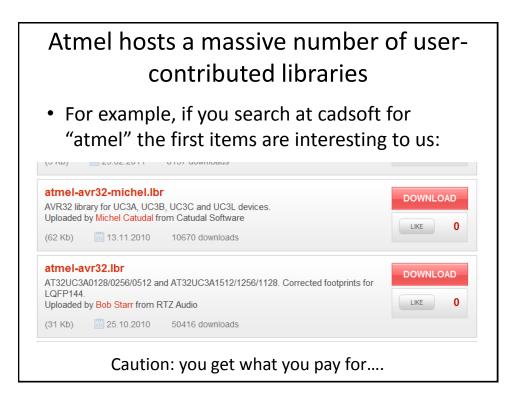

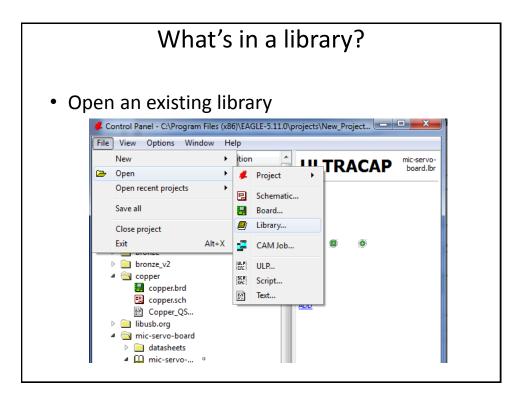

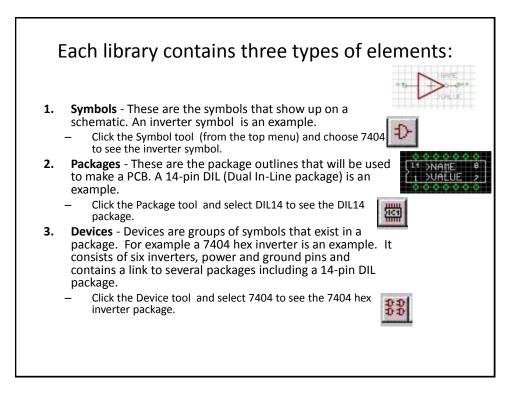

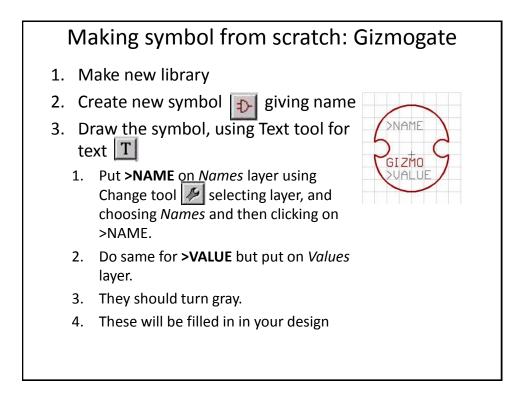

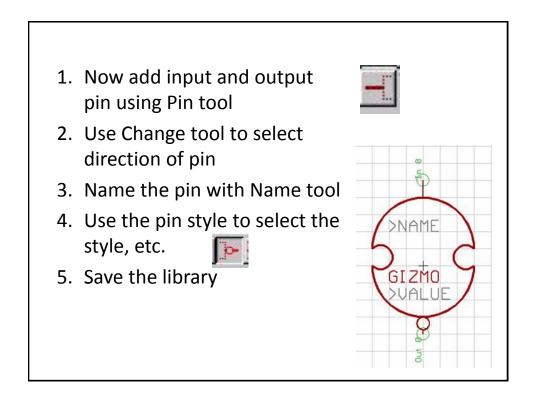

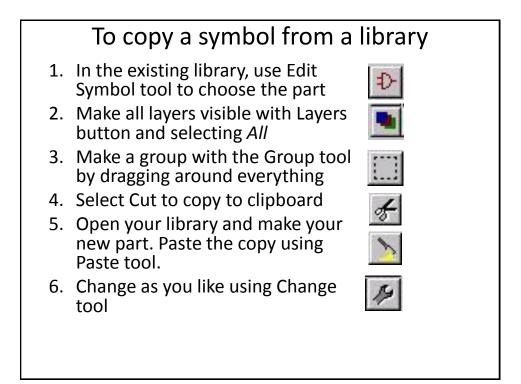

# Making a package from scratch 1. Select Package, enter name DIL-8 2. Select Grid tool and select grid 0.025 with multiple of 2 3. For through hole parts, you need holes in right place and large enough! (Common error, holes too small!) Use the Hole tool, place pads CCW from bottom left. 4. For SMD, use the SMD Pad tool 5. Draw the outline on layer *tPlace*.

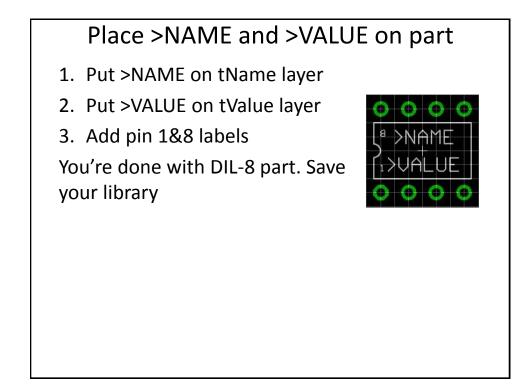

### Putting symbols and packages together

The final task in making a part is to create a *device* that has information on how symbols are placed inside of a package. For many devices, there will be only one symbol. However, many devices contain multiple symbols, as well as hidden power pins.

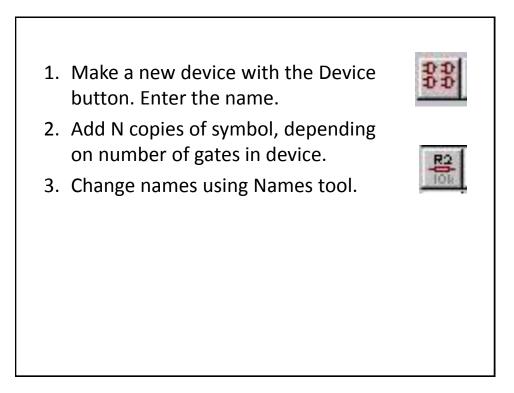

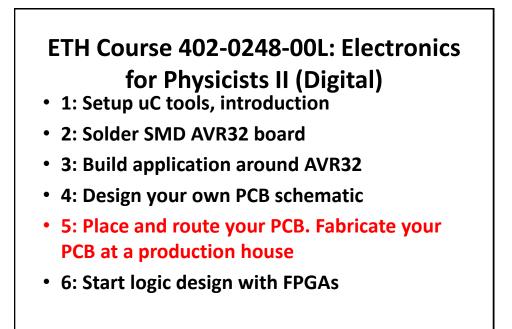

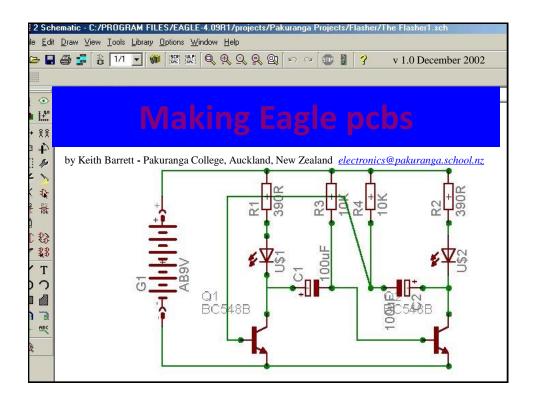

# Making Eagle PCBs?

This is the 4<sup>th</sup> presentation and will show you how to produce a simple, single layer printed circuit board from a circuit schematic diagram using this software.

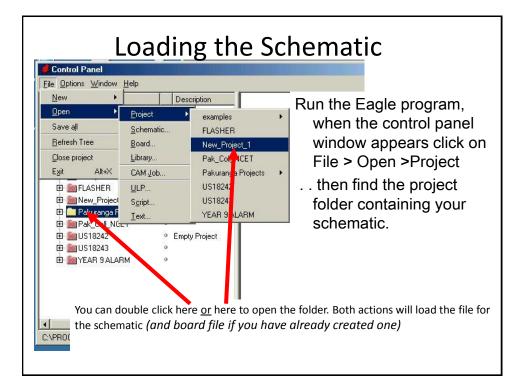

| New Di<br>Open<br>Save 1.1                                  | When the schematic has<br>loaded select                                                                                                    |
|-------------------------------------------------------------|----------------------------------------------------------------------------------------------------|
| Save <u>a</u> s<br>Saveaļi<br>Printsetup                    | File > Switch to board                                                                                                    |
| <u>Print</u><br>CA <u>M</u> Processor                       | مند <u>منارا المارا التحميم</u>                                                                                                    |
| Switch to board<br>Export<br>Script<br><u>B</u> un<br>Close | The software will then check to see if a board file exists to go<br>with schematic. If it does it will load the file, otherwise it will<br>offer to create one automatically. |
| T<br>, Warning                                              |                                                                                                    |
|                                                             | e from schematic?                                                                                                    |

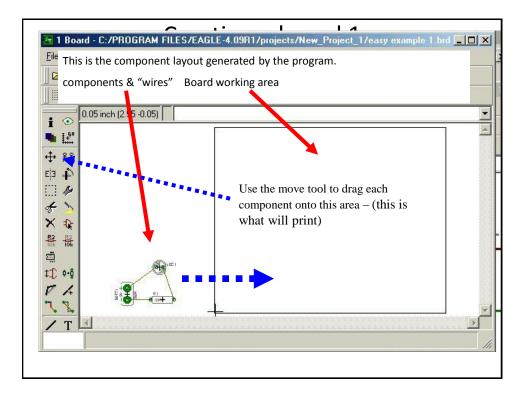

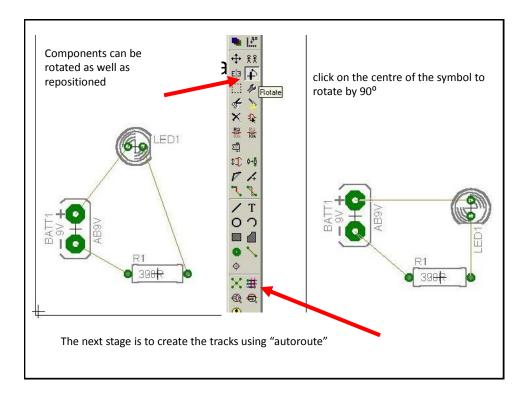

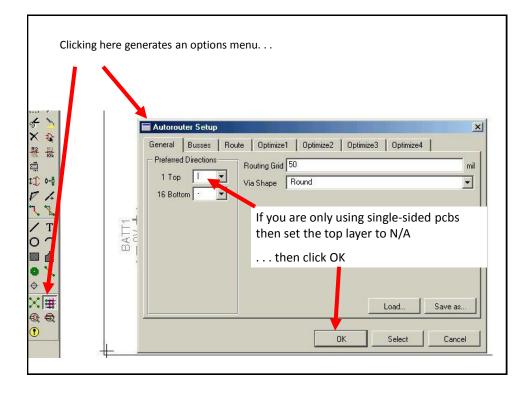

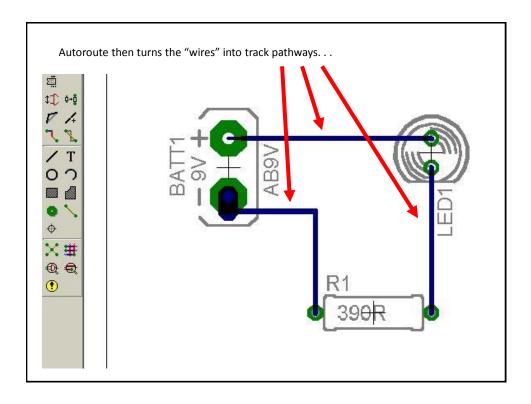

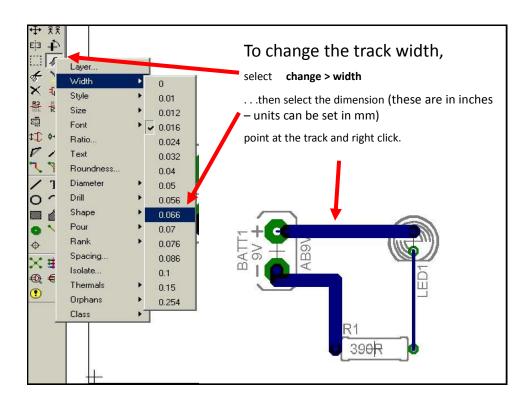

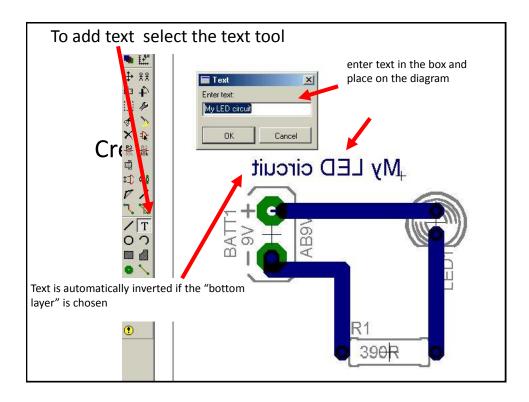

| Choose the            | layers to print sel         | ect View > Display/hide         |
|-----------------------|-----------------------------|---------------------------------|
| 🚾 1 Board - C:/       | PROGRAM FILESZEAG           | LE-4.09R1/proje                 |
| <u>File Edit Draw</u> | View Lools Library Opti     | ons <u>W</u> indow <u>H</u> elj |
| 🛛 🗁 🖬 🎒 🛓             | <u>G</u> rid                |                                 |
|                       | <u>D</u> isplay/hide layers |                                 |
| 0.05 inc              | <u>M</u> ark                |                                 |
| i 💿 10.05 mc          | <u>S</u> how                |                                 |
| 📲 👫                   | l <u>n</u> fo               |                                 |
| *** **                | <u>B</u> edraw F2           |                                 |
| Eja 🎝                 | Zoom to <u>f</u> it Alt+    | F2                              |
| 11 14                 | Zoomjn F3                   |                                 |
| 5 >                   | Zoom <u>o</u> ut F4         |                                 |
| × 😰                   | Zoom select                 |                                 |
|                       |                             |                                 |
|                       | 1                           |                                 |

| Display X      | 4                                   |
|----------------|-------------------------------------|
| Layers:        | Here you can select                 |
| Nr Name        |                                     |
| 1 Top          | what appears on                     |
| 16 Bottom      | inde appears on                     |
| 17 Pads        | screen and the                      |
| 18 Vias        |                                     |
| 19 Unrouted    | printer. (blue = selected /         |
| 20 Dimension   | 1 • · ·                             |
| 21 tPlace      | white = deselected)                 |
| 22 bPlace      |                                     |
| 23 tOrigins    |                                     |
| 24 bOrigins    |                                     |
| 25 tNames      | Click on the numbers to turn        |
| 26 bNames      | on/off. Click on the colour to edit |
| 27 Values      | the colour scheme                   |
| 28 bValues     | the colour scheme                   |
| 29 tStop       | For most single sided pake          |
| 30 bStop       | For most single sided pcbs          |
| 31 Cream       | everything should be off except     |
| 32 bCream      | layers 16,17 (tracks & pads) 45     |
| 33 tFinish     |                                     |
| 34 bFinish     | drill holes)                        |
| 35 tGlue       |                                     |
| 36 bGlue       |                                     |
| New Change Del |                                     |
|                | Save and print your board.          |
| All None       |                                     |
|                |                                     |
| 0K Cancel      |                                     |
|                |                                     |

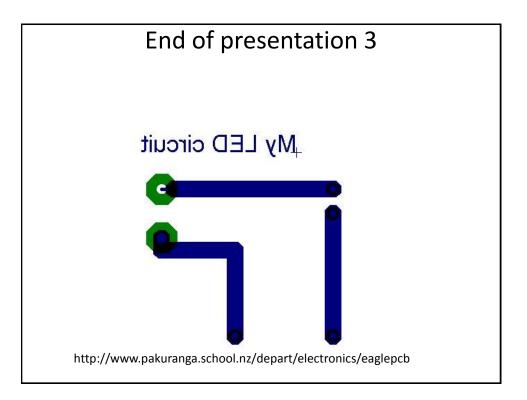

## ETH Course 402-0248-00L: Electronics for Physicists II (Digital)

- 1: Setup uC tools, introduction
- 2: Solder SMD AVR32 board
- 3: Build application around AVR32
- 4: Design your own PCB schematic
- 5: Place and route your PCB. Fabricate your PCB at a production house
- 6: Start logic design with FPGAs

### How do you get your PCB fabricated?

- 1. Have your own PCB router/driller machine.
  - Starts with blank PCB covered with metal, mills away all metal and places plugs for vias.
- 2. Or, send your board design away for fabrication

### Example of having board fabricated You need to know • 1. Board dimensions in mm x mm 2. Number of layers 3. Basic rules such as min track width and spacing, minimum hole size ← → C f www.beta-layout.com 🌊 dig 🛐 Cal 🜊 🔨 viki 🛐 Google 👍 docs 🎐 music 🍇 trans 🏦 edoz 🎦 contacts 🥥 HTV 🛛 L& ebank 🗋 PO 👳 news 🛐 acct 💹 g+ 🚺 /. 😡 sch 🥥 TI 😤 This page is in German - Would you like to translate it? Translate Nope Always translate German LAYOUT create:electronics ESTORE: LASER-STENCIL' PCB-POOL' PANEL-POOL PCB-OVERSEAS PROTOTYPES PROTOTVPES in 🔛

| http://www.pcb-pool.            | com/ppuk/order_productconfiguration_js.htm |
|---------------------------------|--------------------------------------------|
| You are here: Order   PCBs      |                                            |
| PCB CONFIGU                     | RATION                                     |
| Other specifications?           | Change to the HTML version                 |
| 1. Layer count [?]              | © 1 © 2 ⊙ 4 ⊙ 6                            |
| 2. Quantity                     | 1                                          |
| 3. Dimensions [?]               | Length in mm: Width in mm:                 |
| 4. Base material [?]            | Please choose Layer count first!           |
| 5. Soldermask [?]               | Please choose Layer count first!           |
| 6. Silkscreen [?]               | Please choose Layer count first!           |
| 7. Surface [?]                  | Please choose Layer count first!           |
| 8. Layout specifications<br>[?] | Please choose Layer count first!           |
| 9. Overdelivery [?]             | Please choose Layer count first!           |
| 10. Magic PCB [?]               | Please choose Layer count first!           |
| 11. E Test [?]                  | Please choose Layer count first!           |
| 12. Delivery time in WD         | Please choose Layer count first!           |
| 13. File format: [?]            | Please choose 💌                            |
| 14. Project name:               |                                            |

| PCB CONFIGURATION               |                                                                                                    |                     |  |
|---------------------------------|----------------------------------------------------------------------------------------------------|---------------------|--|
| Other specifications?           | Change                                                                                                    | to the HTML version |  |
| 1. Layer count [?]              | ○ 1                                                                                                    | ⊙ 6                 |  |
| 2. Quantity                     | 2                                                                                                    |                     |  |
| 3. Dimensions [?]               | Length in mm: 100 Width in mm:                                                                                                    | 100                 |  |
| 4. Base material [?]            | <ul> <li>FR4, 35µmCu, 1,6mm</li> <li>FR4, 35µmCu, 1,0mm</li> </ul>                                                                       |                     |  |
| 5. Soldermask [?]               | ⊚ yes no                                                                                                    |                     |  |
| 6. Silkscreen [?]               | <ul> <li>o yes, only top</li> <li>o yes, top and bottom</li> <li>o no</li> </ul>                                                         | , only bottom       |  |
| 7. Surface [?]                  | ● ENIG (Electroless Nickel Gold) for<br>→ HAL (Hot Air Leveling - lead-free a                                                            |                     |  |
| 8. Layout specifications<br>[?] | Min. track / gap size:<br>> = 0.125mm (5mil)<br>> = 0.150mm (6mil)<br>Min. drill-end diameter:<br>> = 0.2mm (8mil)<br>> = 0.3mm (12mil)  |                     |  |
| 9. Overdelivery [?]             | <ul> <li>○ yes, if available</li> <li>◎ no</li> <li>○ yes, if available as Magic-PCB® -<br/>RFID chip and win a Reader/Writer</li> </ul> |                     |  |

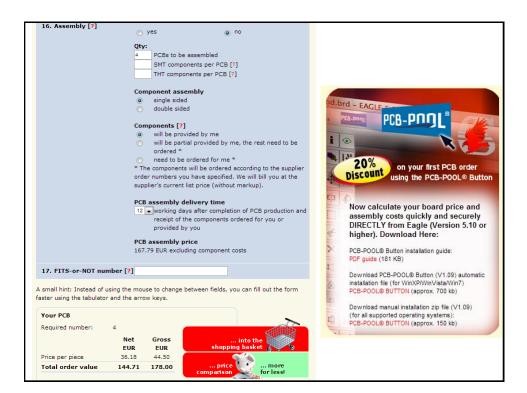

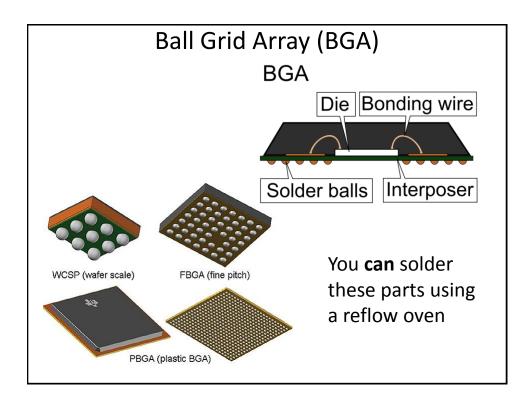

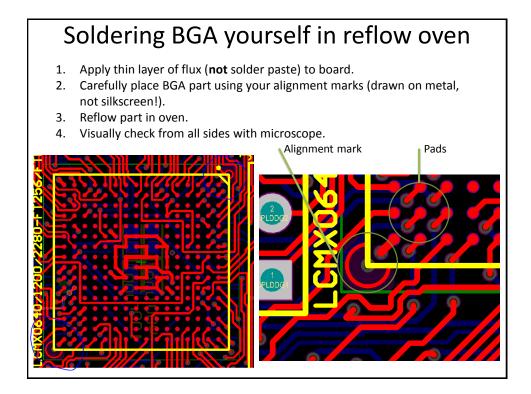

### Reflow oven

- Applies temperature profile to slowly heat parts to avoid stress and allow volatile gases to escape, activates flux, then reflows solder
- Hint: Use gold finish on pads if you ever want to rework boards because gold does not oxidize

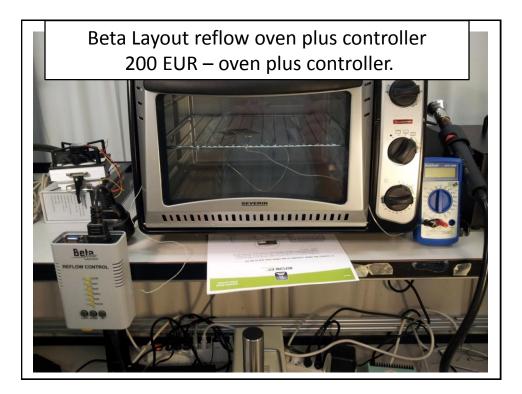